## **MS-CIT**

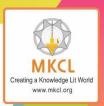

Syllabus now available in two options

**Job Readiness** 

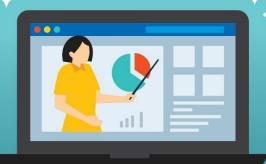

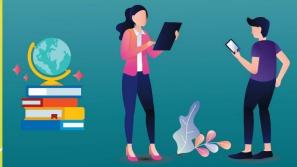

Job Readiness: Improve your employability and IT skills **IT Awareness** 

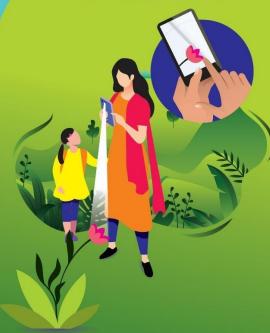

IT Awareness: Update your digital skills in fast growing IT world

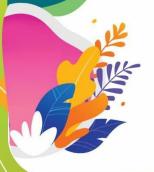

**Gateway to New Careers** 

## MS-CIT

Maharashtra State-Certificate In Information Technology

www.mkcl.org/mscit

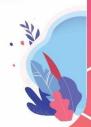

## **MS-CIT Course: Daywise Break up**

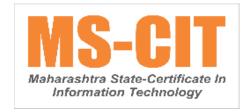

- 1. The first **40 session**s are divided into two parts: **Classroom** and **Lab**.
- 2. In the **Office Skills** of classroom hour, a learner is provided with **a case study(s)** in the session. These case studies will cover all the skills of a particular **MS-Office** tool along with producing a final product.
- 3. **Guided Do It Your Self (GDIYs)** are given for hands-on in the classroom, based on the case study learned in the respective session.
- 4. MS-CIT Pillars are distributed throughout the different sessions as per the given distribution table.
- 5. This course structure is from batch MS-CIT September 2019 Exam Event (B).

| Session-wise Distribution of Pillars                       |                  |                               |                                          |  |  |
|------------------------------------------------------------|------------------|-------------------------------|------------------------------------------|--|--|
| Session                                                    | Office Skills    | Session No.                   | Other Skills                             |  |  |
| Session 1 to Session 8                                     | Basics & Windows | Session 1 to Session 10       | 21st Century Daily Life Skills           |  |  |
| Session 9 to Session 18                                    | MS Word          | Session 11 to Session 21      | 21st Century Citizenship Skills          |  |  |
| Session 19 to Session 28                                   | MS Excel         | Session 22 to Session 27      | 21st Century Study Skills                |  |  |
| Session 29 MS Excel , MS Word                              |                  | Session 28 to Session 35      | Digital Etiquettes and Cyber<br>Security |  |  |
| Session 30 to Session 38                                   | MS PowerPoint    | Session 36 to Session 40      | Ergonomics and Go Green                  |  |  |
| Session 39 to Session 40 MS Outlook Session 41 Freelancing |                  |                               |                                          |  |  |
|                                                            | Session 42 to S  | session 50 - Elective Modules |                                          |  |  |

## **MS-CIT (Job Readiness)**

| Session<br>No. | Pillar | Topic Covered | Name of Topic                     | Concept Covered                                                                                                    |
|----------------|--------|---------------|-----------------------------------|----------------------------------------------------------------------------------------------------|
| 1              | -      | Job Readiness | What is Job Readiness?            | What is Job Readiness?                                                                                                    |
| 1              | -      | Job Readiness | Prerequisites for Going Online    | Configuring & Activating Internet Connection                                                                                                    |
| 1              | -      | Job Readiness | Prerequisites for Going Online    | Enabling Mobile Data & Hotspot                                                                                                    |
| 1              | -      | Job Readiness | Your own Online Address           | Create & Operate Email Account                                                                                                    |
| 1              | -      | Job Readiness | Your own Online Address           | Reset my Email Password                                                                                                    |
| 2              | -      | Job Readiness | First Step to Apply for a Job     | <ul> <li>Resume - About Resume</li> <li>Resume - Do's and Don'ts</li> <li>Resume - Apps and Sites</li> <li>Resume - Apply for suitable jobs online</li> <li>Resume - Uploading resume on a Job portal</li> </ul> |
| 2              | -      | Job Readiness | Your Online Professional Presence | LinkedIn                                                                                                    |
| 2              | -      | Job Readiness | Manage Documents Online           | - Use of Digilocker<br>- Use of Google Drive                                                                                                    |
| 3              | -      | Job Readiness | Online Toolkit for Job Readiness  | - Email: Communication & Etiquettes - Gboard - Google Keyboard - Improve Your English Communication with Free Tools - Grammarly - Google Docs - Voice Typing - Google Keep                                       |

| 3 | -                | Job Readiness | Online Security                                      | <ul> <li>Managing and Maintaining strong passwords</li> <li>Safety Tips for using Login IDs and</li> <li>Passwords on Public Computers</li> <li>Securing net banking and online transactions on public computers</li> </ul> |
|---|------------------|---------------|------------------------------------------------------|----------------------------------------------------------------------------------------------------|
| 4 | -                | Job Readiness | Digital Banking                                      | <ul><li> Open a Netbanking Account</li><li> Use of Paytm for Cashless transactions</li><li> BHIM app</li><li> PayPal</li></ul>                                                                                              |
| 4 | -                | Job Readiness | Exploring New Jobs                                   | New Collar Jobs                                                                                                    |
| 5 | -                | Job Readiness | Freelancing Job Opportunities                        | Introduction to various Online Jobs                                                                                                    |
| 5 | -                | Job Readiness | Jobs using MS Office                                 | Job Opportunities with Word, Excel & PowerPoint                                                                                                    |
| 6 | MS Office Skills | Windows 10    | I can start a computer                               | Start a Computer                                                                                                    |
| 6 | MS Office Skills | Windows 10    | I can use mouse comfortably                          | What is a Mouse                                                                                                    |
| 6 | MS Office Skills | Windows 10    | I can use mouse comfortably                          | Using a Mouse                                                                                                    |
| 6 | MS Office Skills | Windows 10    | I can use mouse comfortably                          | Types of Mice                                                                                                    |
| 6 | MS Office Skills | Windows 10    | I can connect a Headset to hear sound on my computer | Connect a Headset                                                                                                    |
| 6 | MS Office Skills | Windows 10    | I can interact with computer                         | Interact with computer                                                                                                    |
| 7 | MS Office Skills | Windows 10    | I can personalize my desktop                         | Personalizing Desktop- Changing the Desktop<br>Background                                                                                                    |
| 7 | MS Office Skills | Windows 10    | I can personalize my desktop                         | Personalizing Desktop- Applying a Screen Saver                                                                                                    |

| 7 | MS Office Skills | Windows 10 | I can personalize my desktop                                                                        | Personalizing Desktop- Applying Themes       |
|---|------------------|------------|----------------------------------------------------------------------------------------------------|----------------------------------------------|
| 7 | MS Office Skills | Windows 10 | I can work with Windows                                                                             | Working with Windows                         |
| 7 | MS Office Skills | Windows 10 | I can use Paint Application                                                                         | Paint Application                            |
| 8 | MS Office Skills | Windows 10 | I can create and manage my files and folders<br>(Understanding the Files, Folders and<br>Libraries) | Files, Folders and Libraries                 |
| 8 | MS Office Skills | Windows 10 | I can create and manage my files and folders(Understanding the Explorer Views)                      | Explorer Views                               |
| 8 | MS Office Skills | Windows 10 | I can create and manage my files and folders(I can create Folders and Libraries)                    | Creating Folders and Libraries               |
| 8 | MS Office Skills | Windows 10 | I can create and manage my files and folders(I can work with Files and Folders)                     | Working with Files and Folders               |
| 8 | MS Office Skills | Windows 10 | I can pin items on taskbar and start menu                                                           | Pin to Taskbar and Start Menu                |
| 8 | MS Office Skills | Windows 10 | I can create a file using Notepad application                                                       | Notepad Application                          |
| 9 | MS Office Skills | Windows 10 | I can enhance my document using the WordPadApplication                                              | WordPad Application                          |
| 9 | MS Office Skills | Windows 10 | I can start, restart, shutdown, lock, log off,hibernate a laptop                                    | Start, Restart, Shutdown, Hibernate a Laptop |
| 9 | MS Office Skills | Windows 10 | I can use keyboard efficiently                                                                      | Using a Keyboard                             |
| 9 | MS Office Skills | Windows 10 | I can create playlist of marketing videos using Media Player application                            | Media Player Application                     |

| 10 | MS Office Skills | Windows 10   | Operating System                                      | Overview of Operating System |
|----|------------------|--------------|-------------------------------------------------------|------------------------------|
| 10 | MS Office Skills | Windows 10   | Operating System                                      | What is Operating System     |
| 10 | MS Office Skills | Windows 10   | Introduction to Windows 10                            | Introduction to Windows 10   |
| 10 | MS Office Skills | Windows 10   | I can change date and time settings                   | Date and Time Settings       |
| 10 | MS Office Skills | Windows 10   | I can create and delete shortcuts                     | Create and Delete Shortcuts  |
| 10 | MS Office Skills | Windows 10   | I can use control panel                               | Control Panel                |
| 10 | MS Office Skills | Windows 10   | I can change taskbar settings                         | Taskbar Settings             |
| 10 | MS Office Skills | Windows 10   | I can connect a laptop to a projector or otherscreens | Connect Laptop to Projector  |
| 11 | MS Office Skills | MS Word 2013 | I can create a Professional Visiting<br>Card          | Visiting Card                |
| 11 | MS Office Skills | MS Word 2013 | I can design a Letterhead (Level 01)                  | Letterhead (Level 01)        |
| 11 | MS Office Skills | MS Word 2013 | I can design a Letterhead (Level 02)                  | Letterhead (Level 02)        |
| 12 | MS Office Skills | MS Word 2013 | I can create a Resume (Level 01)                      | Resume (Level 01)            |
| 12 | MS Office Skills | MS Word 2013 | I can create a Resume (Level 02)                      | Resume (Level 02)            |
| 12 | MS Office Skills | MS Word 2013 | I can create a Project Report (Level 01)              | Project Report (Level 01)    |
| 12 | MS Office Skills | MS Word 2013 | I can create a Project Report (Level 02)              | Project Report (Level 02)    |

| 13 | MS Office Skills | MS Word 2013 | I can create a Resume (Level 03)         | Resume (Level 03)         |
|----|------------------|--------------|------------------------------------------|---------------------------|
| 13 | MS Office Skills | MS Word 2013 | I can create a Resume (Level 04)         | Resume (Level 04)         |
| 13 | MS Office Skills | MS Word 2013 | I can create a Project Report (Level 03) | Project Report (Level 03) |
| 13 | MS Office Skills | MS Word 2013 | I can create a Project Report (Level 04) | Project Report (Level 04) |
| 14 | MS Office Skills | MS Word 2013 | I can create Advertisement (Level 01)    | Advertisement (Level 01)  |
| 14 | MS Office Skills | MS Word 2013 | I can create Advertisement (Level 02)    | Advertisement (Level 02)  |
| 14 | MS Office Skills | MS Word 2013 | I can create Advertisement (Level 03)    | Advertisement (Level 03)  |
| 15 | MS Office Skills | MS Word 2013 | I can create Blog Post (Level 01)        | Blog Post (Level 01)      |

| 15 | MS Office Skills | MS Word 2013  | I can create Blog Post (Level 02)                      | Blog Post (Level 02)         |
|----|------------------|---------------|--------------------------------------------------------|------------------------------|
| 15 | MS Office Skills | MS Word 2013  | I can create Blog Post (Level 03)                      | Blog Post (Level 03)         |
| 16 | MS Office Skills | MS Word 2013  | I can create an effective Invitation Letter (Level 01) | Invitation Letter (Level 01) |
| 16 | MS Office Skills | MS Word 2013  | I can create an effective Invitation Letter (Level 02) | Invitation Letter (Level 02) |
| 16 | MS Office Skills | MS Word 2013  | I can design an ENVELOPE (Level 01)                    | ENVELOPE (Level 01)          |
| 16 | MS Office Skills | MS Word 2013  | I can design an ENVELOPE (Level 02)                    | ENVELOPE (Level 02)          |
| 17 | MS Office Skills | MS Excel 2013 | I can create a To-Do List (Level 01)                   | To-Do List (Level 01)        |
| 17 | MS Office Skills | MS Excel 2013 | I can create a To-Do List (Level 02)                   | To-Do List (Level 02)        |

| 17 | MS Office Skills | MS Excel 2013 | I can create a To-Do List (Level 03)       | To-Do List (Level 03)      |
|----|------------------|---------------|--------------------------------------------|----------------------------|
| 18 | MS Office Skills | MS Excel 2013 | I can prepare an Agenda (Level 01)         | Agenda (Level 01)          |
| 18 | MS Office Skills | MS Excel 2013 | I can prepare an Agenda (Level 02)         | Agenda (Level 02)          |
| 18 | MS Office Skills | MS Excel 2013 | I can prepare an Agenda (Level 03)         | Agenda (Level 03)          |
| 19 | MS Office Skills | MS Excel 2013 | I can create a Checklist (Level 01)        | Checklist (Level 01)       |
| 19 | MS Office Skills | MS Excel 2013 | I can create a Checklist (Level 02)        | Checklist (Level 02)       |
| 19 | MS Office Skills | MS Excel 2013 | I can manage my Meeting Minutes (Level 01) | Meeting Minutes (Level 01) |
| 19 | MS Office Skills | MS Excel 2013 | I can manage my Meeting Minutes (Level 02) | Meeting Minutes (Level 02) |

| 20 | MS Office Skills | MS Excel 2013 | I can create a Simple Database         | Simple Database            |
|----|------------------|---------------|----------------------------------------|----------------------------|
| 20 | MS Office Skills | MS Excel 2013 | Invoice for Small Business             | Invoice for Small Business |
| 20 | MS Office Skills | MS Excel 2013 | Petty Cash Log                         | Petty Cash Log             |
| 21 | MS Office Skills | MS Excel 2013 | I can create Student Records           | Student Records            |
| 21 | MS Office Skills | MS Excel 2013 | I can create a Time Table (Level 01)   | Time Table (Level 01)      |
| 21 | MS Office Skills | MS Excel 2013 | I can create a Time Table (Level 02)   | Time Table (Level 02)      |
| 22 | MS Office Skills | MS Excel 2013 | I can create Event Expenses (Level 01) | Event Expenses (Level 01)  |
| 22 | MS Office Skills | MS Excel 2013 | I can create Event Expenses (Level 02) | Event Expenses (Level 02)  |

| 22 | MS Office Skills | MS Excel 2013         | I can create Event Expenses (Level 03)                   | Event Expenses (Level 03)                 |
|----|------------------|-----------------------|----------------------------------------------------------|-------------------------------------------|
| 23 | MS Office Skills | MS Excel 2013         | I can create Yearly Home Budget (Level 01)               | Yearly Home Budget (Level 01)             |
| 23 | MS Office Skills | MS Excel 2013         | I can create Yearly Home Budget (Level 02)               | Yearly Home Budget (Level 02)             |
| 23 | MS Office Skills | MS Excel 2013         | I can create Yearly Home Budget (Level 03)               | Yearly Home Budget (Level 03)             |
| 24 | MS Office Skills | MS PowerPoint<br>2013 | I can create a Business Presentation (Level 01)          | Business Presentation (Level 01)          |
| 24 | MS Office Skills | MS PowerPoint<br>2013 | I can create a Business Presentation (Level 02)          | Business Presentation (Level 02)          |
| 24 | MS Office Skills | MS PowerPoint<br>2013 | I can create a Business Presentation (Level 03)          | Business Presentation (Level 03)          |
| 25 | MS Office Skills | MS PowerPoint<br>2013 | I can create a Products and Service Catalogue (Level 01) | Products and Service Catalogue (Level 01) |

| 25 | MS Office Skills | MS PowerPoint<br>2013 | I can create a Products and Service Catalogue (Level 02) | Products and Service Catalogue (Level 02) |
|----|------------------|-----------------------|----------------------------------------------------------|-------------------------------------------|
| 25 | MS Office Skills | MS PowerPoint<br>2013 | I can create a Products and Service Catalogue (Level 03) | Products and Service Catalogue (Level 03) |
| 26 | MS Office Skills | MS PowerPoint<br>2013 | I can create a Digital Photo Album (Level 01)            | Digital Photo Album (Level 01)            |
| 26 | MS Office Skills | MS PowerPoint<br>2013 | I can create a Digital Photo Album (Level 02)            | Digital Photo Album (Level 02)            |
| 26 | MS Office Skills | MS PowerPoint<br>2013 | I can create a Digital Photo Album (Level 03)            | Digital Photo Album (Level 03)            |
| 27 | MS Office Skills | MS PowerPoint<br>2013 | I can create a Personal Portfolio (Level 01)             | Personal Portfolio (Level 01)             |
| 27 | MS Office Skills | MS PowerPoint<br>2013 | I can create a Personal Portfolio (Level 02)             | Personal Portfolio (Level 02)             |
| 27 | MS Office Skills | MS PowerPoint<br>2013 | I can create a Personal Portfolio (Level 03)             | Personal Portfolio (Level 03)             |

| 28 | MS Office Skills | MS PowerPoint<br>2013 | I can create a Company Profile (Level 01) | Company Profile (Level 01)  |
|----|------------------|-----------------------|-------------------------------------------|-----------------------------|
| 28 | MS Office Skills | MS PowerPoint<br>2013 | I can create a Company Profile (Level 02) | Company Profile (Level 02)  |
| 28 | MS Office Skills | MS PowerPoint<br>2013 | I can create a Company Profile (Level 03) | Company Profile (Level 03)  |
| 29 | MS Office Skills | MS PowerPoint<br>2013 | I can design a Gift Voucher (Level 01)    | Gift Voucher (Level 01)     |
| 29 | MS Office Skills | MS PowerPoint<br>2013 | I can design a Gift Voucher (Level 02)    | Gift Voucher (Level 02)     |
| 29 | MS Office Skills | MS PowerPoint<br>2013 | I can design a Gift Voucher (Level 03)    | Gift Voucher (Level 03)     |
| 30 | MS Office Skills | MS Outlook 2013       | Outlook 2013 Overview                     | Outlook 2013 Overview       |
| 30 | MS Office Skills | MS Outlook 2013       | I can configure Microsoft Outlook         | Configure Microsoft Outlook |

| 30 | MS Office Skills                  | MS Outlook 2013                    | I can use Outlook to manage my email communications                      | Outlook to manage Email Communications                                   |
|----|-----------------------------------|------------------------------------|--------------------------------------------------------------------------|--------------------------------------------------------------------------|
| 30 | MS Office Skills                  | MS Outlook 2013                    | Organizing Mail                                                          | Organizing Mail                                                          |
| 30 | MS Office Skills                  | MS Outlook 2013                    | I can use Outlook to create an Address Book                              | Address Book                                                             |
| 30 | MS Office Skills                  | MS Outlook 2013                    | I can include Signature in my outgoing mails                             | Signature in Outgoing Mails                                              |
| 30 | MS Office Skills                  | MS Outlook 2013                    | I can schedule meets using Outlook's Planner                             | Outlook's Planner                                                        |
| 31 | Digital Skills for<br>Life Skills | Internet Explorer<br>& Mobile Apps | I can use Internet Explorer to browse web pages                          | I can use Internet Explorer to browse web pages                          |
| 31 | Digital Skills for<br>Life Skills | Internet Explorer & Mobile Apps    | I can capture a screen using the snipping tool                           | I can capture a screen using the snipping tool                           |
| 31 | Digital Skills for<br>Life Skills | Internet Explorer<br>& Mobile Apps | Mobile Basics                                                            | Mobile Basics                                                            |
| 31 | Digital Skills for<br>Life Skills | Internet Explorer<br>& Mobile Apps | I can listen to music, watch videos and share online (Classroom Content) | I can listen to music, watch videos and share online (Classroom Content) |

| 31 | Digital Skills for<br>Life Skills | Internet Explorer&<br>Mobile Apps | I can search for any location using GoogleMaps       | I can search for any location using Google<br>Maps      |
|----|-----------------------------------|-----------------------------------|------------------------------------------------------|---------------------------------------------------------|
| 31 | Digital Skills for<br>Life Skills | Internet Explorer&<br>Mobile Apps | I can use CamScanner app to scan thedocuments        | I can use CamScanner app to scan the documents          |
| 31 | Digital Skills for<br>Life Skills | Internet Explorer&<br>Mobile Apps | I can use ShareIt app to share the files withothers  | I can use ShareIt app to share the files with others    |
| 31 | Digital Skills for<br>Life Skills | Internet Explorer&<br>Mobile Apps | I can use Skype to chat and video calling            | I can use Skype to chat and video calling               |
| 31 | Digital Skills for<br>Life Skills | Internet Explorer&<br>Mobile Apps | I can compress / decompress files                    | I can compress / decompress files                       |
| 32 | Digital Skills for<br>Life Skills | Internet Explorer&<br>Mobile Apps | I can use my credit or debit card for onlineshopping | I can use my credit or debit card for online shopping   |
| 32 | Digital Skills for<br>Life Skills | Internet Explorer&<br>Mobile Apps | I can use Flipkart app for online shopping:Flipkart  | I can use Flipkart app for online shopping:<br>Flipkart |
| 32 | Digital Skills for<br>Life Skills | Internet Explorer&<br>Mobile Apps | I can sell old items online on OLX                   | I can sell old items online on OLX                      |
| 32 | Digital Skills for<br>Life Skills | Internet Explorer&<br>Mobile Apps | I can use Ola Cabs app to book a cab online          | I can use Ola Cabs app to book a cab online             |
| 32 | Digital Skills for<br>Life Skills | Internet Explorer&<br>Mobile Apps | I can use MakeMyTrip app to organize my triponline   | I can use MakeMyTrip app to organize my trip online     |

| 32 | Digital Skills for<br>Life Skills | Internet Explorer&<br>Mobile Apps                              | I can connect a laptop to a projector or otherscreens                                                   | I can connect a laptop to a projector or other screens                                                  |
|----|-----------------------------------|----------------------------------------------------------------|----------------------------------------------------------------------------------------------------|----------------------------------------------------------------------------------------------------|
| 32 | Digital Skills for<br>Life Skills | Internet Explorer&<br>Mobile Apps                              | I can book movie tickets online                                                                         | I can book movie tickets online                                                                         |
| 32 | Digital Skills for<br>Life Skills | Internet Explorer&<br>Mobile Apps                              | I can build my network for professional upgradation I can build my network for professional upgradation | I can build my network for professional upgradation I can build my network for professional upgradation |
| 33 | eCitizenship<br>Skills            | Apply Online forDifferent<br>Government Schemes &<br>Documents | I can download Forms                                                                                    | I can download Forms                                                                                    |
| 33 | eCitizenship<br>Skills            | Apply Online forDifferent<br>Government Schemes &<br>Documents | I can apply for Birth Certificate online                                                                | I can apply for Birth Certificate online                                                                |
| 33 | eCitizenship<br>Skills            | Apply Online forDifferent<br>Government Schemes &<br>Documents | I can download Aadhaar Card                                                                             | I can download Aadhaar Card                                                                             |
| 33 | eCitizenship<br>Skills            | Apply Online forDifferent<br>Government Schemes &<br>Documents | Verify and Update Aadhaar Details                                                                       | Verify and Update Aadhaar Details                                                                       |
| 33 | eCitizenship<br>Skills            | Apply Online forDifferent<br>Government Schemes &<br>Documents | I can apply for PAN Card online                                                                         | I can apply for PAN Card online                                                                         |

| 33 | eCitizenship<br>Skills | Apply Online for Different<br>Government Schemes & Documents | Online Application for Learner License                                                      | Online Application for Learner<br>License                                                   |
|----|------------------------|--------------------------------------------------------------|---------------------------------------------------------------------------------------------|---------------------------------------------------------------------------------------------|
| 33 | eCitizenship<br>Skills | Apply Online for Different<br>Government Schemes & Documents | Voter ID Card - Online Application                                                          | Voter ID Card - Online Application                                                          |
| 33 | eCitizenship<br>Skills | Apply Online for Different<br>Government Schemes & Documents | Know Your Vehicle Details                                                                   | Know Your Vehicle Details                                                                   |
| 33 | eCitizenship<br>Skills | Apply Online for Different<br>Government Schemes & Documents | I can scan documents and store online                                                       | I can scan documents and store online                                                       |
| 33 | eCitizenship<br>Skills | Apply Online for Different<br>Government Schemes & Documents | I can use Digilocker to store certificates online                                           | I can use Digilocker to store certificates online                                           |
| 33 | eCitizenship<br>Skills | Apply Online for Different<br>Government Schemes & Documents | I can apply for Education Loan                                                              | I can apply for Education Loan                                                              |
| 33 | eCitizenship<br>Skills | Apply Online for Different<br>Government Schemes & Documents | I can apply for National Scholarships                                                       | I can apply for National Scholarships                                                       |
| 33 | eCitizenship<br>Skills | Apply Online for Different<br>Government Schemes & Documents | I can apply for Passport online                                                             | I can apply for Passport online                                                             |
| 33 | eCitizenship<br>Skills | Apply Online for Different<br>Government Schemes & Documents | I can track status of my Passport application online                                        | I can track status of my Passport application online                                        |
| 33 | eCitizenship<br>Skills | Apply Online for Different<br>Government Schemes & Documents | I can file my income tax return                                                             | I can file my income tax return                                                             |
| 33 | eCitizenship<br>Skills | Apply Online for Different<br>Government Schemes & Documents | Online Application for Income<br>Certificate                                                | Online Application for Income<br>Certificate                                                |
| 33 | eCitizenship<br>Skills | Apply Online for Different<br>Government Schemes & Documents | I can apply online for Atal<br>Pension Yojana I can apply<br>online for Atal Pension Yojana | I can apply online for Atal<br>Pension Yojana I can apply<br>online for Atal Pension Yojana |

| 34 | eCitizenship<br>Skills | Apply Online for Different<br>Government Schemes & Documents | I can check my Provident Fund Online                                | I can check my Provident Fund Online                                |
|----|------------------------|--------------------------------------------------------------|---------------------------------------------------------------------|---------------------------------------------------------------------|
| 34 | eCitizenship<br>Skills | Apply Online for Different<br>Government Schemes & Documents | I can register complaint on Consumer Forum                          | I can register complaint on Consumer Forum                          |
| 34 | eCitizenship<br>Skills | Apply Online for Different<br>Government Schemes & Documents | I can book appointment online in<br>Government Hospital             | I can book appointment online in<br>Government Hospital             |
| 34 | eCitizenship<br>Skills | Apply Online for Different<br>Government Schemes & Documents | I can locate blood bank nearby me, and knowabout stock availability | I can locate blood bank nearby me, and knowabout stock availability |
| 34 | eCitizenship<br>Skills | Apply Online for Different<br>Government Schemes & Documents | I can visit and explore 'mygov.in'                                  | I can visit and explore 'mygov.in'                                  |
| 34 | eCitizenship<br>Skills | Apply Online for Different<br>Government Schemes & Documents | I can use government helpline services online                       | I can use government helpline services online                       |
| 34 | eCitizenship<br>Skills | Apply Online forDifferent<br>Government Schemes & Documents  | I can get alerts from Central<br>Government                         | I can get alerts from Central<br>Government                         |
| 34 | eCitizenship<br>Skills | Apply Online forDifferent<br>Government Schemes & Documents  | I can check my Property Records in the Government record            | I can check my Property Records in the Government record            |
| 34 | eCitizenship<br>Skills | Apply Online for Different<br>Government Schemes & Documents | I can make an appointment with Government officer Online            | I can make an appointment with Government officer Online            |
| 34 | eCitizenship<br>Skills | Apply Online for Different<br>Government Schemes & Documents | I can make an application for right to information                  | I can make an application for right to information                  |
| 34 | eCitizenship<br>Skills | Apply Online for Different<br>Government Schemes & Documents | I can apply online for Pradhanmantri<br>Awas Yojana                 | I can apply online for Pradhanmantri<br>Awas Yojana                 |
| 34 | eCitizenship<br>Skills | Apply Online forDifferent<br>Government Schemes & Documents  | I can avail LPG services online                                     | I can avail LPG services online                                     |

\_

\_\_\_

- 1

| 34 | eCitizenship<br>Skills | Apply Online for Different<br>Government Schemes & Documents | I can avail ePost Office Service of<br>India Post                | I can avail ePost Office Service of<br>India Post                   |
|----|------------------------|--------------------------------------------------------------|------------------------------------------------------------------|---------------------------------------------------------------------|
| 34 | eCitizenship<br>Skills | Apply Online for Different<br>Government Schemes & Documents | I can apply online for Toilet Certificate                        | I can apply online for Toilet<br>Certificate                        |
| 34 | eCitizenship<br>Skills | Apply Online for Different<br>Government Schemes & Documents | I can view my details on MGNREGA                                 | I can view my details on<br>MGNREGA                                 |
| 35 | eCitizenship<br>Skills | Apply Online for Different<br>Government Schemes & Documents | I can use mKisan Portal and Kisan<br>App                         | I can use mKisan Portal and Kisan<br>App                            |
| 35 | eCitizenship<br>Skills | Apply Online for Different<br>Government Schemes & Documents | I can get my Soil Health card                                    | I can get my Soil Health card                                       |
| 35 | eCitizenship<br>Skills | Apply Online forDifferent<br>Government Schemes & Documents  | I can check Weather status in my area                            | I can check Weather status in my area                               |
| 35 | eCitizenship<br>Skills | Apply Online forDifferent<br>Government Schemes & Documents  | I can become aware about the Market Price                        | I can become aware about the Market Price                           |
| 35 | eCitizenship<br>Skills | Apply Online forDifferent<br>Government Schemes & Documents  | Get trained about Disaster<br>Management                         | Get trained about Disaster<br>Management                            |
| 35 | eCitizenship<br>Skills | Apply Online for Different<br>Government Schemes & Documents | I can apply online for Pradhanmantri<br>Jeevan Jyoti Bima Yojana | I can apply online for<br>Pradhanmantri Jeevan Jyoti Bima<br>Yojana |
| 35 | eCitizenship<br>Skills | Apply Online for Different<br>Government Schemes & Documents | I can apply online for Pradhanmantri<br>Suraksha Bima Yojana     | I can apply online for<br>Pradhanmantri Suraksha Bima<br>Yojana     |
| 35 | eCitizenship<br>Skills | Apply Online for Different<br>Government Schemes & Documents | I can apply online for Pradhanmantri<br>Sukanya Samruddhi Yojana | I can apply online for<br>Pradhanmantri Sukanya Samruddhi<br>Yojana |
| 35 | eCitizenship<br>Skills | Apply Online for Different<br>Government Schemes & Documents | I can apply online for Pradhanmantri<br>Mudra Yojana             | I can apply online for<br>Pradhanmantri Mudra Yojana                |

| 25 | eCitizenship Skills          | Apply Online for Different                                   | I can become aware about the Market                                  |                                                                       |
|----|------------------------------|--------------------------------------------------------------|----------------------------------------------------------------------|-----------------------------------------------------------------------|
| 35 | <b>P</b> 2                   | <b>Government Schemes &amp; Documents</b>                    | Price                                                                | Market Price                                                          |
| 35 | eCitizenship Skills          | Apply Online for Different<br>Government Schemes & Documents | Get trained about Disaster<br>Management                             | Get trained about Disaster<br>Management                              |
| 35 | eCitizenship Skills          | Apply Online for Different<br>Government Schemes & Documents | I can apply online for Pradhanmantri<br>Jeevan Jyoti Bima Yojana     | I can apply online for<br>Pradhanmantri Jeevan Jyoti Bima<br>Yojana   |
| 35 | eCitizenship Skills          | Apply Online for Different<br>Government Schemes & Documents | I can apply online for Pradhanmantri<br>Suraksha Bima Yojana         | I can apply online for<br>Pradhanmantri Suraksha Bima<br>Yojana       |
| 35 | eCitizenship Skills          | Apply Online for Different<br>Government Schemes & Documents | I can apply online for Pradhanmantri<br>Sukanya Samruddhi Yojana     | I can apply online for<br>Pradhanmantri Sukanya Samruddhi<br>Yojana   |
| 35 | eCitizenship Skills          | Apply Online for Different<br>Government Schemes & Documents | I can apply online for Pradhanmantri<br>Mudra Yojana                 | I can apply online for<br>Pradhanmantri Mudra Yojana                  |
| 35 | eCitizenship Skills          | Apply Online for Different<br>Government Schemes & Documents | I can apply online for Startup<br>Recognition                        | I can apply online for Startup<br>Recognition                         |
| 35 | eCitizenship Skills          | Apply Online forDifferent<br>Government Schemes & Documents  | I can apply online for Registration of<br>Partnership Firm           | I can apply online for Registration of Partnership Firm               |
| 35 | eCitizenship Skills          | Apply Online forDifferent<br>Government Schemes & Documents  | I can apply online for Death<br>Certificate                          | I can apply online for Death<br>Certificate                           |
| 36 | 21st Century<br>Study Skills | Use of Mobile App and Websites                               | I can use Google to search more informationabout study topics        | I can use Google to search<br>more informationabout study<br>topics   |
| 36 | 21st Century<br>Study Skills | Use of Mobile App and Websites                               | I can use Wikipedia to search the information                        | I can use Wikipedia to search the information                         |
| 36 | 21st Century<br>Study Skills | Use of Mobile App andWebsites                                | I Can Search Synonyms,<br>Antonyms andThesaurus on<br>dictionary com | I Can Search Synonyms,<br>Antonyms and Thesaurus<br>on dictionary com |
| 36 | 21st Century<br>Study Skills | Use of Mobile App andWebsites                                | I can improve my vocabulary using volt                               | I can improve my vocabulary using volt                                |

| 36 | 21st Century<br>Study Skills | Use of Mobile App andWebsites  | I can watch educational talks on TED Talks                                                                 | I can watch educational talks on<br>TED Talks                                           |
|----|------------------------------|--------------------------------|----------------------------------------------------------------------------------------------------|-----------------------------------------------------------------------------------------|
| 36 | 21st Century<br>Study Skills | Use of Mobile App andWebsites  | I can learn a new language by interacting withmy phone with the duoLingo App                               | I can learn a new language by interacting withmy phone with the duoLingo App            |
| 36 | 21st Century<br>Study Skills | Use of Mobile App andWebsites  | I can join online courses on<br>Coursera.org                                                               | I can join online courses on<br>Coursera.org                                            |
| 37 | 21st Century<br>Study Skills | Use of Mobile App andWebsites  | I can find information about The World via <a href="https://knoema.com/atlas">https://knoema.com/atlas</a> | I can find information about<br>The World via<br>https://knoema.com/atlas               |
| 37 | 21st Century<br>Study Skills | Use of Mobile App andWebsites  | I can improve my vocabulary using volt                                                                     | I can improve my vocabulary using volt                                                  |
| 37 | 21st Century<br>Study Skills | Use of Mobile App andWebsites  | I can share information using Slide<br>Share                                                               | I can share information using Slide<br>Share                                            |
| 37 | 21st Century<br>Study Skills | Use of Mobile App andWebsites  | I can keep track of my important<br>events classesall in one place -<br>Google Calendar                    | I can keep track of my important<br>events classesall in one place -<br>Google Calendar |
| 38 | 21st Century<br>Study Skills | Use of Mobile App andWebsites  | I can test my IQ                                                                                           | I can test my IQ                                                                        |
| 38 | 21st Century<br>Study Skills | Use of Mobile App andWebsites  | I can take quick notes and<br>access themanywhere<br>using Google Keep                                     | I can take quick notes and access themanywhere using Google Keep                        |
| 38 | 21st Century<br>Study Skills | Use of Mobile App and Websites | I can do clustered search                                                                                  | I can do clustered search                                                               |

| 38 | 21st Century<br>Study Skills              | Use of Mobile App and Websites | I can share my knowledge of<br>technology bymaking a blog<br>via Tumblr                                                                                                    | I can share my knowledge of<br>technology bymaking a blog via<br>Tumblr                                                                                                    |
|----|-------------------------------------------|--------------------------------|----------------------------------------------------------------------------------------------------|----------------------------------------------------------------------------------------------------|
| 38 | 21st Century<br>Study Skills              | Use of Mobile App and Websites | I can access online Research<br>Papers GoogleScholar                                                                                                    | I can access online Research<br>Papers GoogleScholar                                                                                                    |
| 38 | 21st Century<br>Study Skills              | Use of Mobile App and Websites | I can test my EQ                                                                                                    | I can test my EQ                                                                                                    |
| 38 | 21st Century<br>Study Skills              | Use of Mobile App and Websites | I can learn programming coding with peers on www.codecademy.com                                                                                                    | I can learn programming coding with peers on www.codecademy.com                                                                                                    |
| 38 | 21st Century<br>Study Skills              | Use of Mobile App and Websites | I can Express my Ideas using<br>Mindmap Tool                                                                                                    | I can Express my Ideas using<br>Mindmap Tool                                                                                                    |
| 38 | 21st Century<br>Study Skills              | Use of Mobile App and Websites | I can learn by discussions in forums (quora.com)                                                                                                    | I can learn by discussions in forums (quora.com)                                                                                                    |
| 39 | Digital<br>Etiquettes &<br>Cyber Security | Digital Etiquettes             | Digital Etiquettes: Peer to peer sharin Digital Etiquettes: Be safe while post Digital Etiquettes: Be vigilant while under Digital Etiquettes: Cyber Law: Identi Deactivate unused accounts Digital Etiquettes: Email Etiquettes: Digital Etiquettes: Email Etiquettes: Email Etiquettes: Importance of strought of the protect data Digital Etiquettes: Importance of strought of the protect data Digital Etiquettes: Importance of strought of the protect data Digital Etiquettes: Risks and their risks Digital Edways fun! Digital Etiquettes: Risks in Online Refules of net etiquette Digital Etiquette Digital Etiquettes: Sharing is caring, Digital Etiquettes: Sharing photos on safe e-commerce tips Digital Etiquette Digital Etiquettes: Stay safe while bo Digital Etiquettes: Stay safe while bo Digital Etiquettes: Think before you of Tips for safe online recharge Digital Digital Etiquettes: Stay safe on social | ing your resumeonline using onlineclassifieds ty Fraud Digital Etiquettes: tiquettes: Digital Signatures Digital Etiquettes: Encrypt  first know aboutcopyrights ong password Digital Etiquettes: Etiquettes: Online gaming is not associated with social  egistration Digital Etiquettes: tes: Safe Downloading but not onInternet line Digital Etiquettes: Some tes: Some safe e-commerce tips oking ticketsonline  elick that linkDigital Etiquettes: Etiquettes: Trusted websites |

| 39 | Digital<br>Etiquettes &<br>Cyber Security | Cyber<br>Security | Cyber Security - Restricting Admin Access onlaptops Cyber Security - Securing WhatsApp DP Cyber Security - Tracking the data (internet) onandroid phone Cyber Security - Using an Antivirus Software Cyber Security - Using App Locker Tools Cyber Security - Using safely remove hardwareoption Cyber Security - I am aware about the legal aspects of fake Profiles on Social Media SitesCyber Security - I can secure my Profile and other pictures shared on Facebook Cyber Security - Cheating through matrimonialsites Cyber Security - Defamation through socialmedia and its legal implications Cyber Security - Defamation through socialmedia and its legal implications Cyber Security - Publishing material containingsexually explicit conducts Cyber Security - Publishing material containingsexually explicit conducts Cyber Security - Publishing material containingsexually explicit conducts Cyber Security - I fam aware about the hazardsof using mobile while walking or driving a vehicle on road Cyber Security - I am aware about the hazardsof using mobile while walking or driving a vehicle on road Cyber Security - I can block my SIM card if myhandset is lost Cyber Security - I can check the warranty of aproduct or gadget Cyber Security - I can identify and protect myself from fraud calls regarding online luckydraw Cyber Security - I can protect myself fromsocial media blackmailing Cyber Security - I can set Emergency Text on ANDROID phone to be used when it is lockedCyber Security - I can use the safety tips whiletaking selfies Cyber Security - I know about the hazards ofplaying online mobile games Cyber Security - I know how to protect data incase of loss or theft of computer/laptop Cyber Security - I know the importance ofnoting down the IMEI Code Cyber Security - I know the importance ofnoting down the IMEI Code Cyber Security - I know the importance ofnoting down the IMEI Code Cyber Security - I know the importance ofnoting down the IMEI Code Cyber Security - I know the importance ofnoting and physical lock for laptop Cyber Securit |
|----|-------------------------------------------|-------------------|----------------------------------------------------------------------------------------------------|
|----|-------------------------------------------|-------------------|----------------------------------------------------------------------------------------------------|

| 40 | Go Green &<br>Ergonomics | Go Green   | Go Green: Archive large email folders Go Green: Avoid non-productive message andmail forwards Go Green: Avoid unnecessary digital storageand email attachments Go Green: Delete unused files from the harddrive Go Green: Reduce paper margins to decreasepaper consumption Go Green: Remember to turn-off the Bluetoothand Wi-Fi Go Green: Reuse ink cartridges Go Green: Screensavers are not energy savers, shun them Go Green: Separate your e-waste and technotrash Go Green: Use digital copies over hard copies Go Green: Use energy saving technology Go Green: Buy computers that come with a Starrating |
|----|--------------------------|------------|----------------------------------------------------------------------------------------------------|
| 40 | Go Green &<br>Ergonomics | Ergonomics | Ergonomics: Avoid eating at your deskErgonomics: Blink your eyes Ergonomics: Exercises for your Ergonomics: Ideal neck posture Ergonomics: Lower Back Pain? Ergonomics: Ouch! That wrist hurts! Ergonomics: Proper lighting around computerworkstation Ergonomics: Side effects of AC workstationsErgonomics: Some more exercises for your shoulders Ergonomics: Some neck exercisesErgonomics: Soothe your eyes Ergonomics: Stretch your legs Ergonomics: Use ergonomic table                                                                                                    |
| 41 |                          |            | Basics of Freelancing                                                                                                    |
| 42 |                          |            | Elective Module 1                                                                                                    |
| 43 |                          |            | Elective Module 2                                                                                                    |
| 44 |                          |            | Elective Module 3                                                                                                    |
| 45 |                          |            | Elective Module 4                                                                                                    |
| 46 | Elective Module 5        |            |                                                                                                    |
| 47 | Elective Module 6        |            |                                                                                                    |
| 48 | Elective Module 7        |            |                                                                                                    |
| 49 |                          |            | Elective Module 8                                                                                                    |
| 50 |                          |            | Elective Module 9                                                                                                    |